# **UNIVERSITY of HOUSTON**

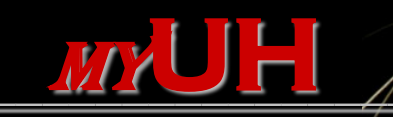

Your access to academic and business services online

# Using "My Academics - Planner"

# "My Academics – Planner"

Students can access their *my***UH** self-service account to utilize "My Academics."

"My Academics" features an integrated Planner that can aid students seeking their first undergraduate degree.

#### **UNIVERSITY OF HOUSTON SYSTEM**

University of Houston Student Self Service

JH Self-Service

Select "UF

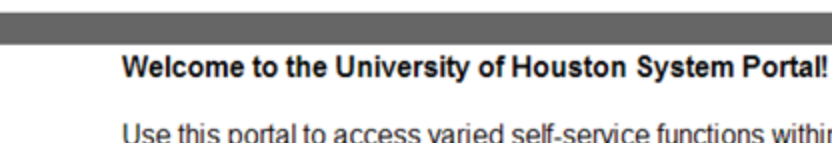

Use this portal to access varied self-service functions within the UHS system.

This is your 'Home' page, providing access to specific content based on your status as applicant, student, faculty, or staff. To the left are one or more links to sites within the portal. From these sites you can access your records. Click the "Home" link to return to this page.

Required Privacy Notice: State law requires UHS to inform you of your privacy rights and tell you what data about you is collected including information collected by non-obvious means. Students, you may check your Campus Personal Information>Privacy Settings to review your privacy rights and settings.

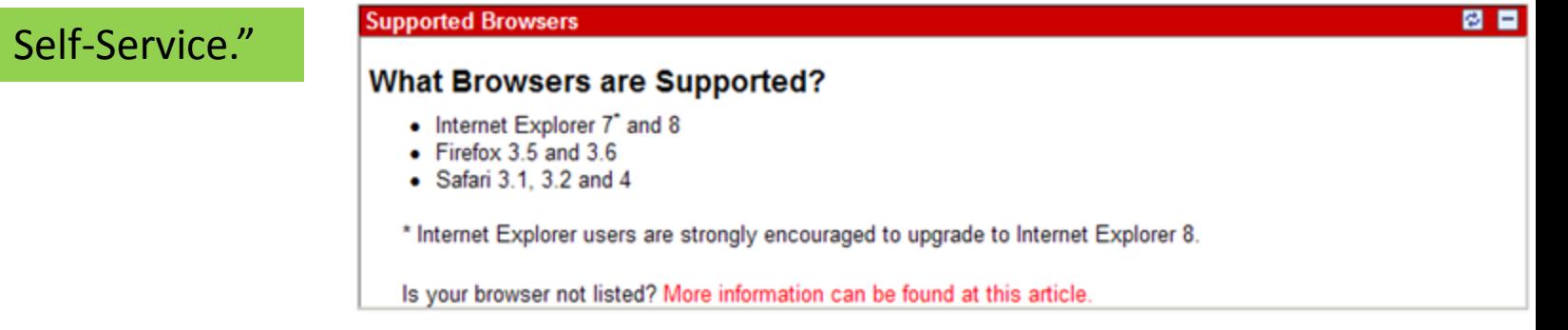

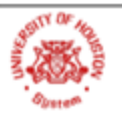

#### **UH-VICTORIA** UNIVERSITY OF HOUSTON . **UH-CLEAR LAKE UH-DOWNTOWN**  $\cdot$ ٠ UH SYSTEM at CINCO RANCH · UH SYSTEM at SUGAR LAND · UH SYSTEM DISTANCE EDUCATION

State of Texas • Compact with Texans • Statewide Search • Reporting Copyright Infringement • Privacy and Policies @ 2007 University of Houston System · 4800 Calhoun, Houston Texas 77004 · Contact UH System · Feedback

# "My Academics – Planner"

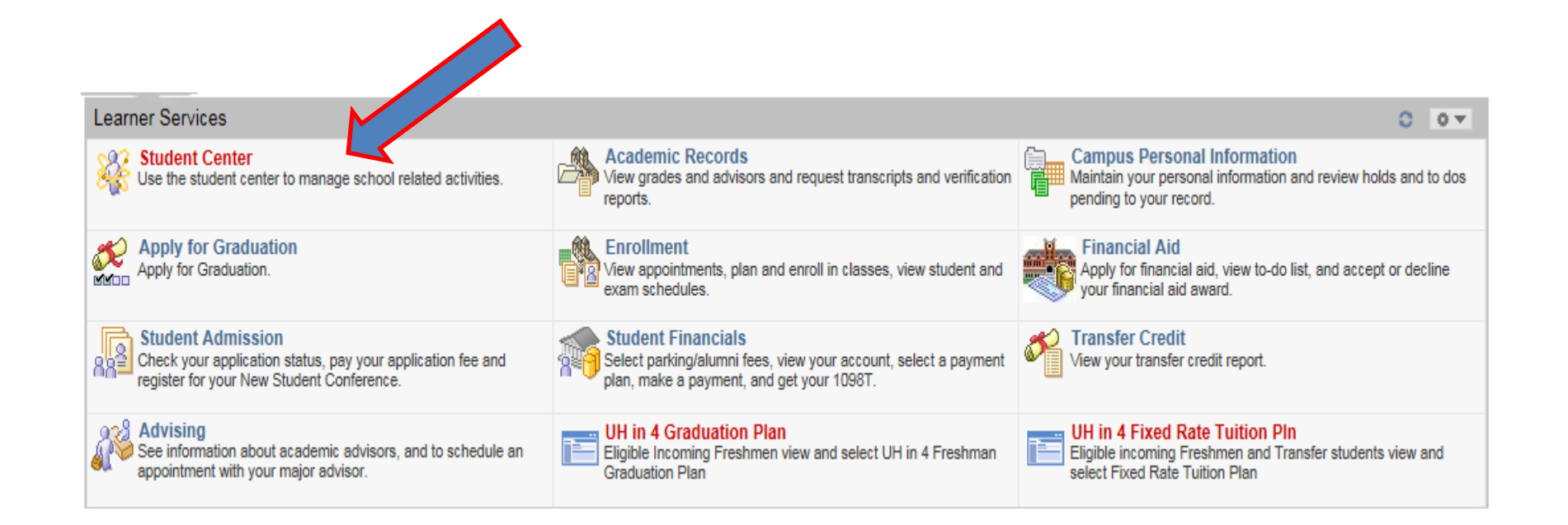

# UNIVERSITY of **HOUSTON**

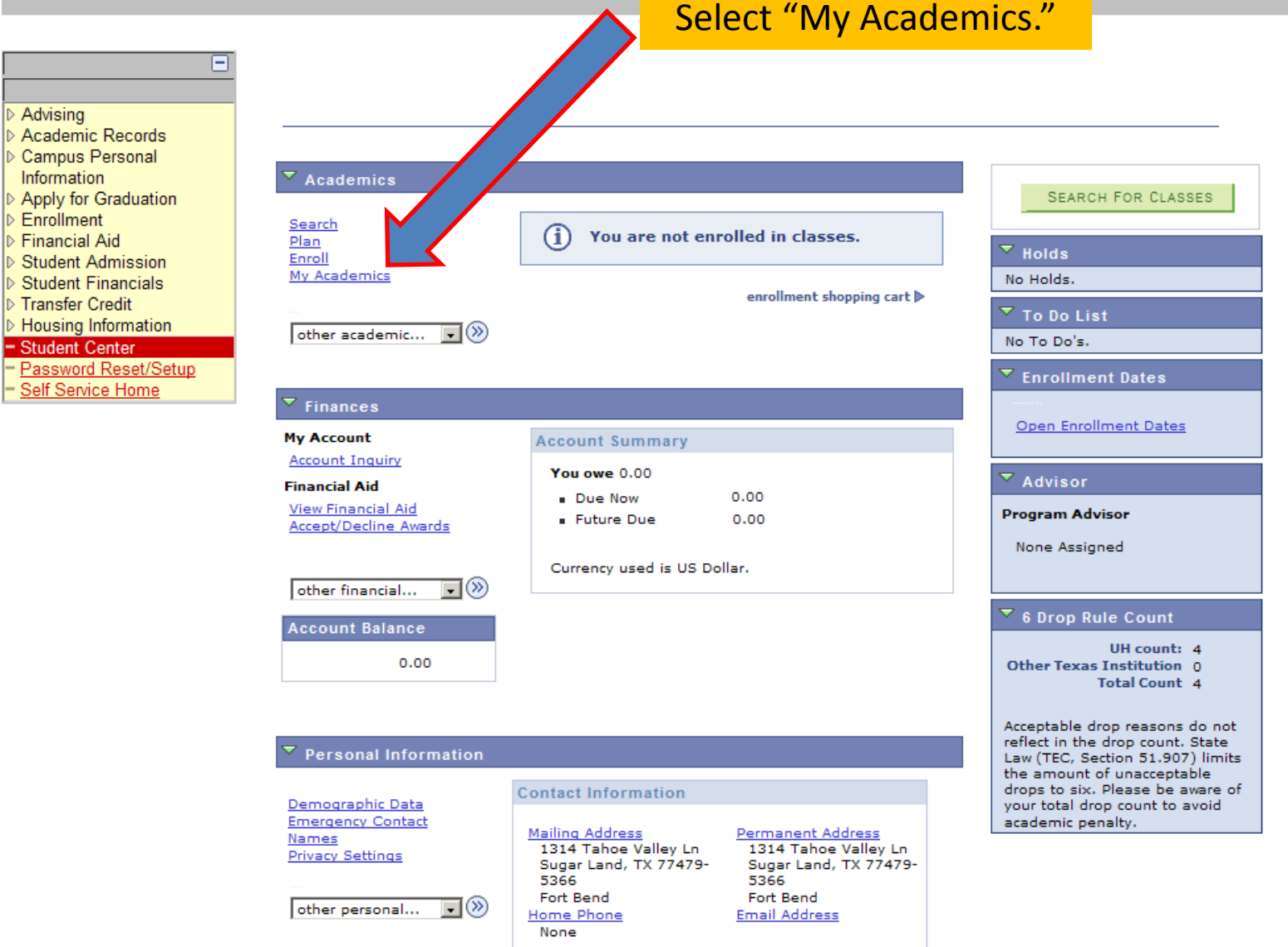

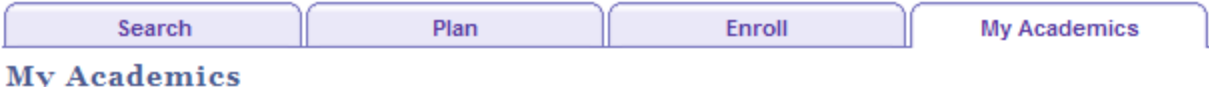

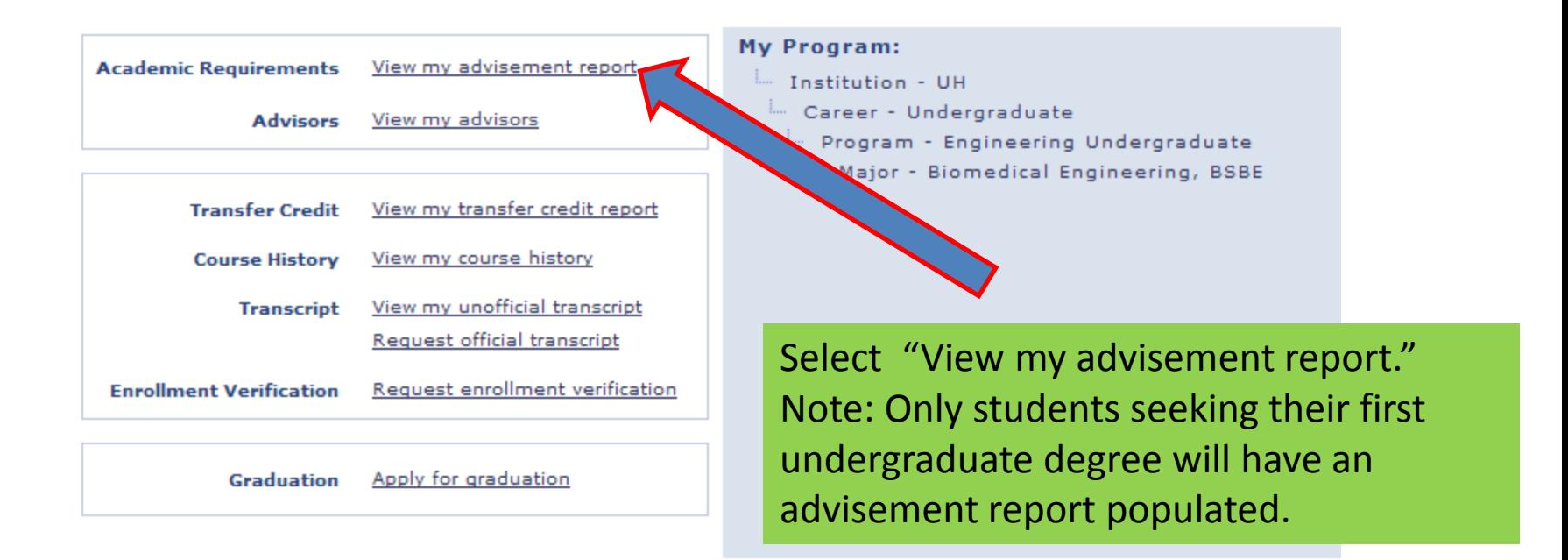

# NIVERSITY of **HOUSTON**

Fri, Sep 19, 14

#### **My Academic Requirements**

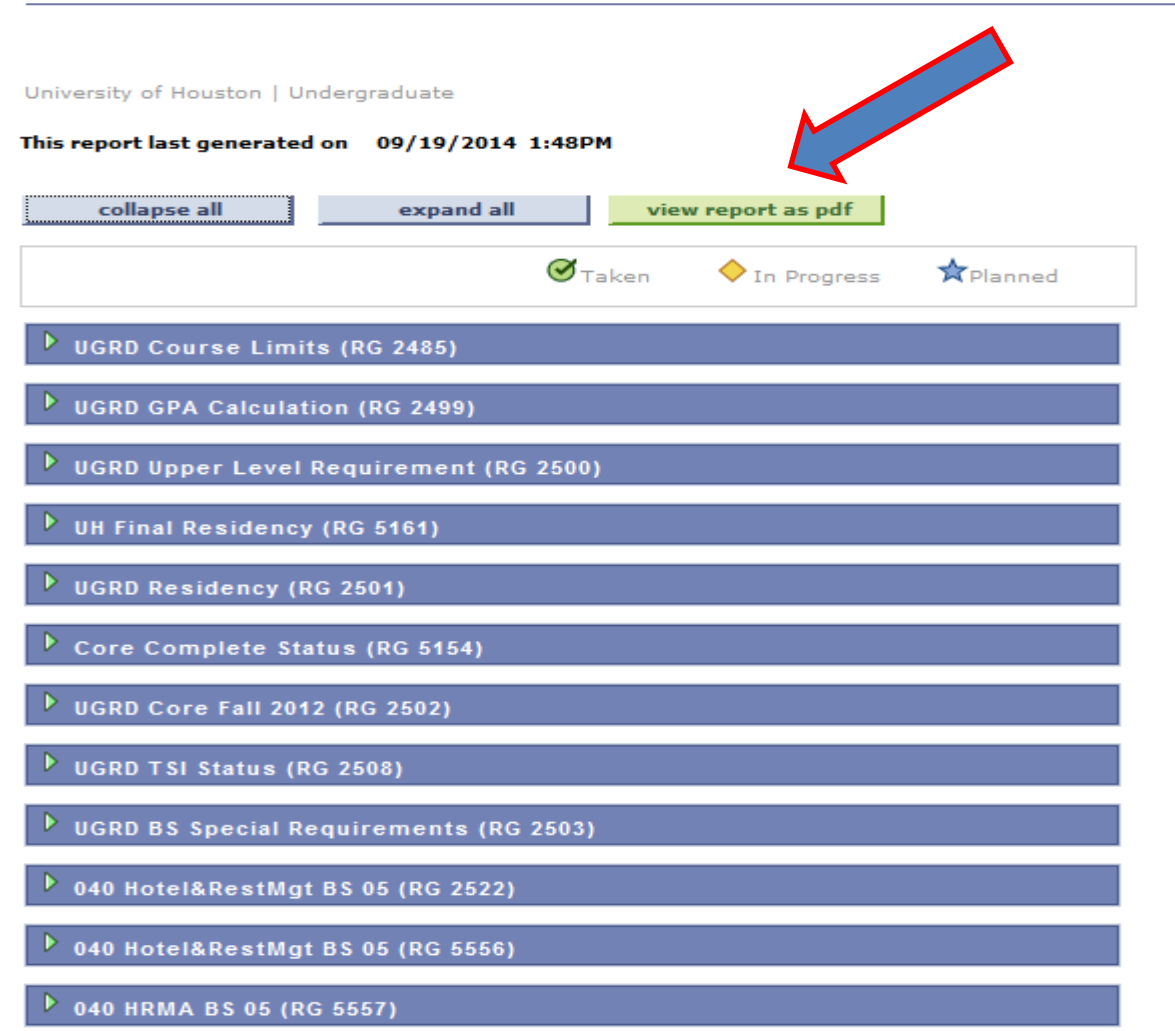

The system default is set to expand only the sections that contain requirements that are Not Satisfied. Select "expand all" to view all

requirements.

**Search Plan Enroll My Academics** 

Favorites -

Main Menu ~ > Student Center

# UNIVERSITY of **HOUSTON**

Fri, Sep 19, 14

### $\nabla$  UGRD Course Limits (RG 2485)

Satisfied: Limits on coursework that applies to graduation. (RG 2485)

# Developmental Courses

## $\nabla$  UGRD GPA Calculation (RG 2499)

Satisfied: University of Houston General Requirements for a Baccalaureate Degree (RG 2499)

### **UGRD GPA Calculation**

Satisfied: Undergraduate GPA Requirement

UCRD Craduation CDA

# V UGRD Upper Level Requirement (RG 2500)

Not Satisfied: Undergraduate Upper-Level Requirement

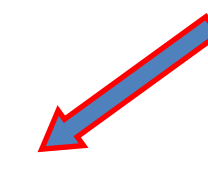

This sections show UH Course Catalog policies for your specific degree. Please note that requirements may vary.

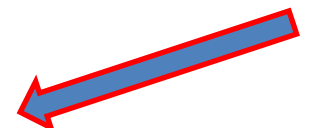

This section shows the required GPA for all students. Certain departments also have additional GPA requirements for plans (degrees). Visit the UH Course Catalog to locate more information regarding your degree requirements: http://www.uh.edu/academics/catalog/

This sections describes the Undergraduate Upper Level Requirement. http://www.uh.edu/academics/catalog/

# $\overline{\mathbb{S}}$  36 Upper Level Credit Hours

Not Satisfied: At least 36 of the credit hours required for the undergraduate degree must be advanced (junior or senior level).

Favorites -

Main Menu ~ > Student Center

# UNIVERSITY of **HOUSTON**

Fri, Sep 19, 14

#### **UH Final Residency (RG 5161)**

Satisfied: UH Final Residency Requirements

#### **UGRD Final Residency (RQ 816)**

UH Final Residency-The last 30 semester hours to be applied toward a bachelor's degree must be taken in residence at UH, not transferred from another institution. Fulfillment of this requirement is not valid until the final semester and must be verified with your advisor.

 $\triangleright$  Final 30 hrs Residency -- UH Credit

#### **UGRD Residency (RG 2501)**

Satisfied: Undergraduate Residency Requirements

#### $\nabla$  Residence-25 %UH Hours (123)

Satisfied: University Residency-Students must complete at least 25% (30 hours) of the semester hours for a degree in residence.

· Units: 30.00 required, 64.00 taken, 0.00 needed

# These sections shows UH Residency requirements.

Visit the UH Course Catalog and locate your degree for more information: http://www.uh.edu/academic s/catalog/

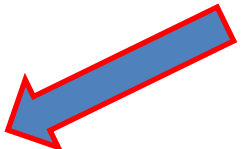

Favorites -

Main Menu ~ > Student Center

# UNIVERSITY of **HOUSTON**

Fri, Sep 19, 14

#### Core Complete Status (RG 5154)

Not Satisfied: Core Complete Status (RG 5154) Core Status is run at the end of each semester and will not reflect complete until after the close of the term in which all core requirements are met.

#### **UGRD Core Fall 2012 (RG 2502)**

Not Satisfied: Core Curriculum State-Mandated Requirements Effective Fall 2012

Beginning Fall 2014, the core curriculum was refined by the State of Texas. Some students may have different core requirements depending on their first year of enrollment at UH.

This section shows the Core Curriculum State-Mandated Requirements. Visit the Core Curriculum for assistance with locating core courses: [http://www.uh.edu/academic](http://www.uh.edu/academics/corecurriculum/index.html)

[s/corecurriculum/index.html](http://www.uh.edu/academics/corecurriculum/index.html)

#### $\overline{v}$  UGRD TSI Status (RG 2508)

Satisfied: UGRD TSI Status

UGRD TSI Status (RQ 2901)

Satisfied: UGRD TSI Status

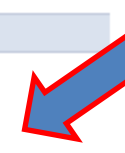

This section show the TSI (Texas Success Initiative) requirement. All undergraduate students must be TSI complete before a degree will be awarded.

#### $\overline{v}$  035 Engineering Program 09

Not Satisfied: Engineering Program Requirements effective Fall 2009

#### 035 ENGR Math Requirements

Not Satisfied: Calculus Requirement

#### 035 ENGR Physics Requirements

Not Satisfied: Calculus-based Physics Requirement

#### $\triangledown$  035UG Physics requirements

Not Satisfied: Calculus-based Physics I & II

#### · Units: 6.00 required, 0.00 taken, 6.00 needed

The following courses may be used to satisfy this requirement:

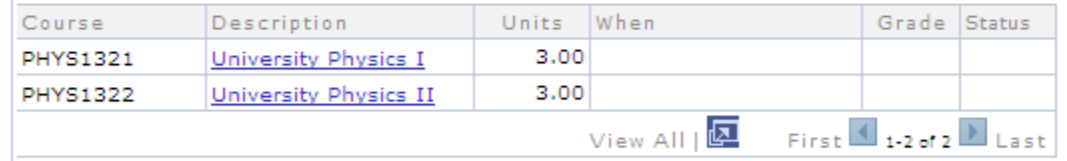

#### 035 ENGR Mathematics

Not Satisfied: Engineering Mathematics Requirement

This section displays requirements for your specific program. \*\*Your Academic Advisor is available for assistance with questions regarding these requirements.

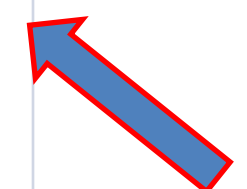

Some program requirements can only be fulfilled with one specific course; therefore, the specific course is prepopulated.

#### 035 BiomedEngr BSBE Major 05

#### Not Satisfied: Major Requirements

#### 035 BIOEBSBE major GPA

Satisfied: MAJOR GPA REQUIREMENT

#### $\nabla$  BIOE major GPA

Satisfied: Students must earn a 2.00 minimum grade point average in all major courses attempted at the University of Houston. Engineering students must maintain a 2.25 or better to be in good standing.

- · Units: 0.00 required, 0.00 taken, 0.00 needed
- · GPA: 2.000 required, 0.000 actual

#### 035 BIOEBSBE Engr Requirements

Not Satisfied: COURSE REQUIREMENTS

#### $\nabla$  RTOF 1100

Not Satisfied: Students must complete Introduction to Biomedical Engineering.

· Units: 1.00 required, 0.00 taken, 1.00 needed

The following courses may be used to satisfy this requirement:

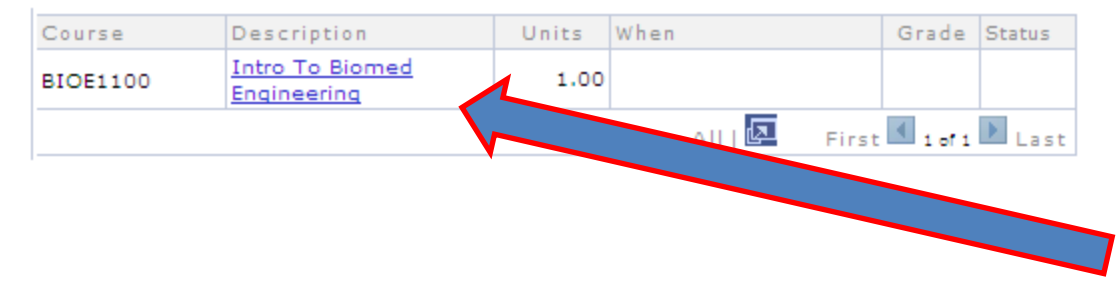

This sections shows requirements for your specific major. \*\*Your Academic Advisor is available for assistance with questions regarding these requirements.

Some major requirements can only be fulfilled with specific courses; therefore, these will be pre-populated.

After reviewing the requirements, select "Plan" to begin selection of required courses. Note: Only students seeking their first undergraduate degree

will have access to the Planner.

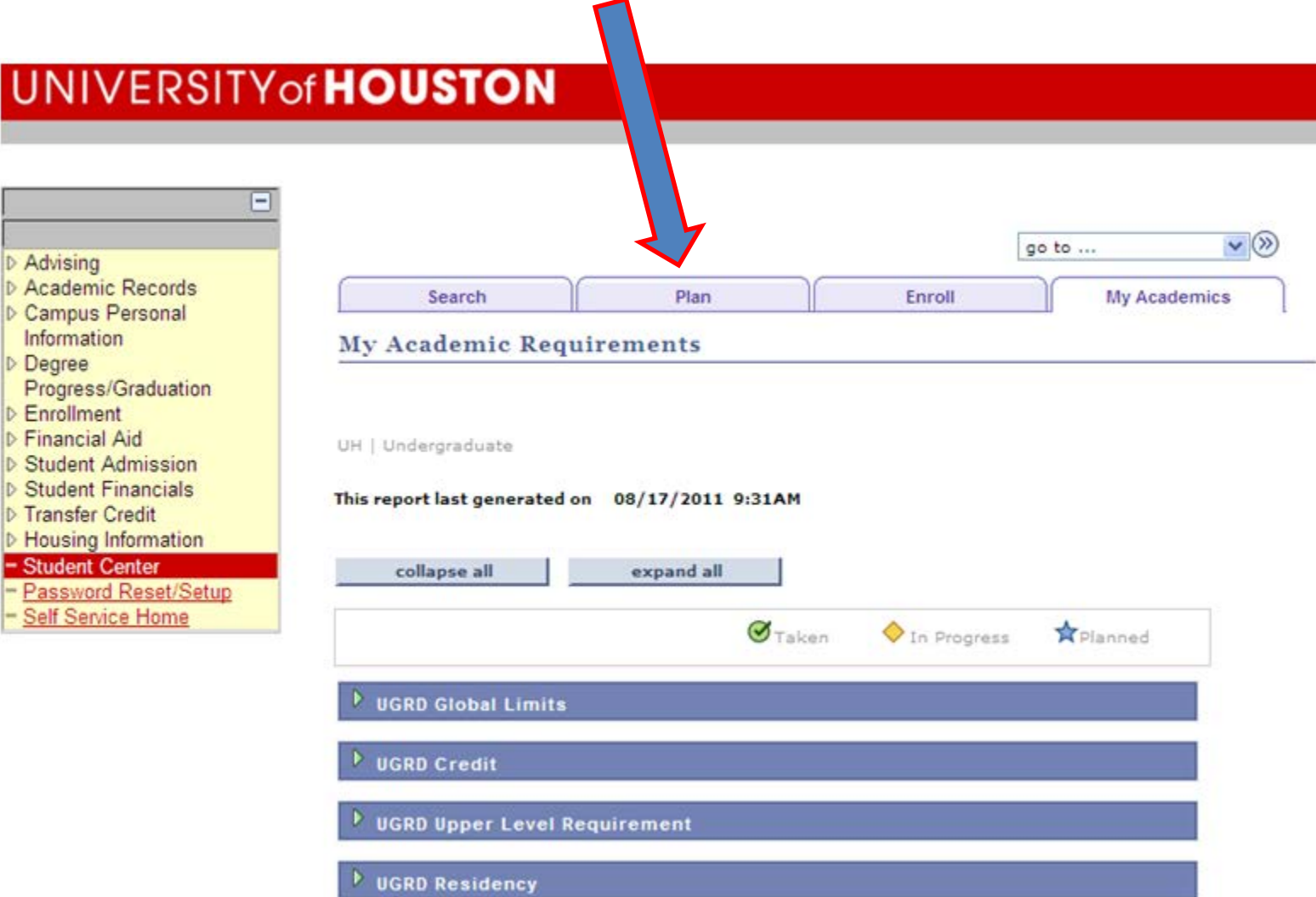

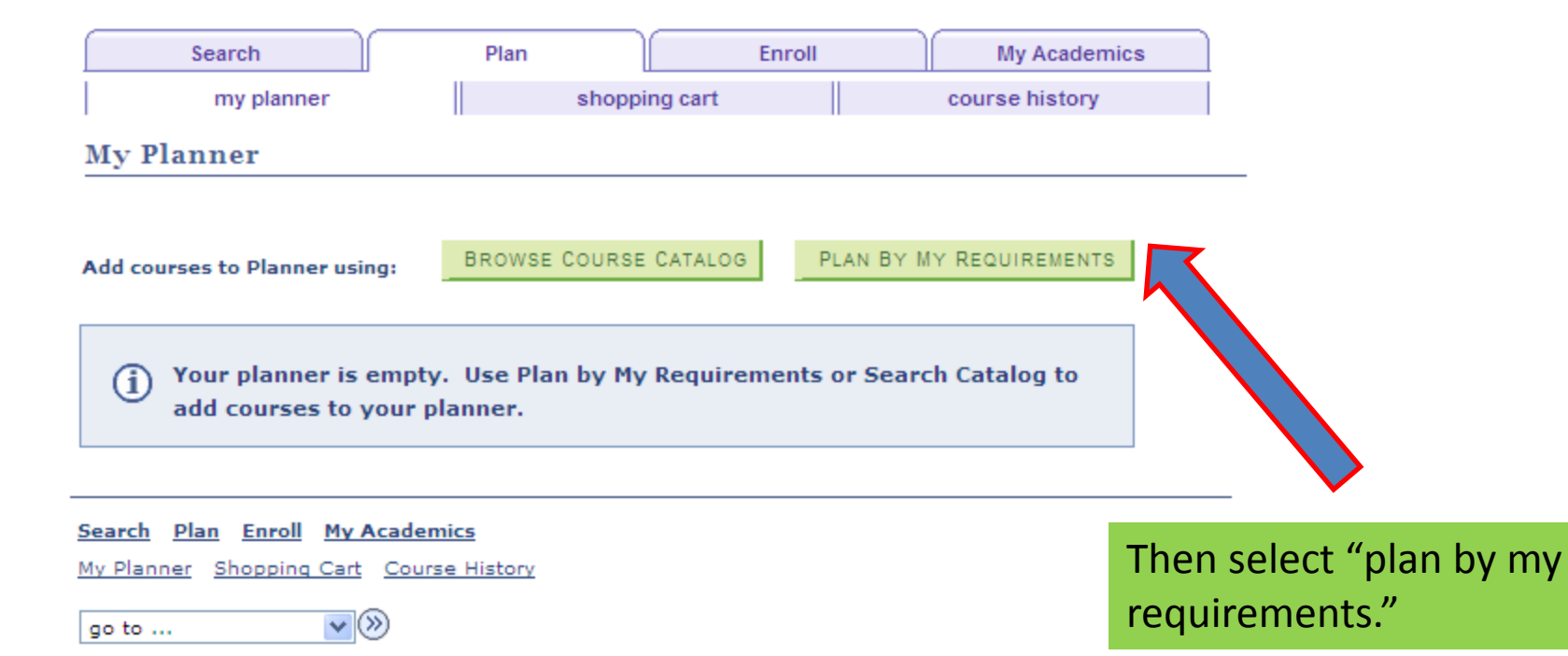

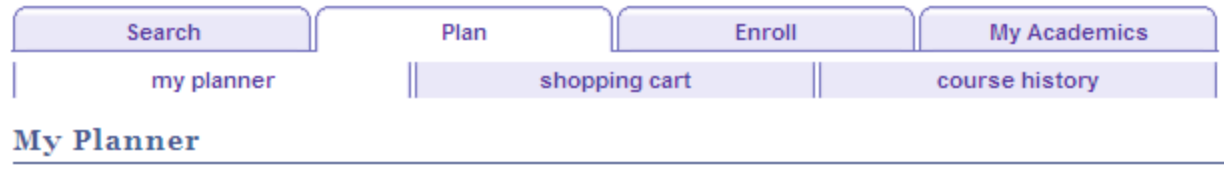

 $\sigma$ Taken

 $\Diamond$  In Progress

 $\bigstar$  Planned

## **Plan by My Requirements**

UH | Undergraduate

This report last generated on 08/17/2011 9:30AM

collapse all

expand all

The system default is set to expand only the sections that contain requirements that are **Not Satisfied**. Select "expand all" to view all requirements.

#### **UGRD Global Limits**

 $\overline{\phantom{a}}$  UGRD Credit Not Satisfied: University of Houston General Requirements for a Baccalaureate Degree **UGRD Credit for Graduation** Not Satisfied: Total Undergraduate Credit Hour Requirement  $\triangledown$  129 credits to graduate Not Satisfied: Students need a minimum of 129 credits to graduate. \*Transfer credits listed as ADVC or ELEC must be manually added to total hours. · Units: 129.00 required, 0.00 taken, 129.00 needed **UGRD GPA Calculation** Satisfied: Undergraduate GPA Requirement  $\triangleright$  UGRD Graduation GPA

# Scroll down to see which requirements are Not Satisfied.

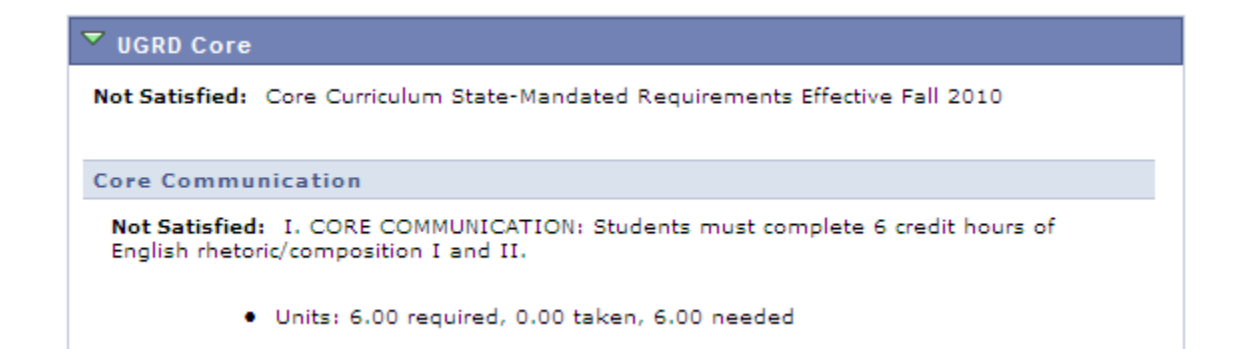

If Core coursework is needed, use the Core Curriculum website to locate courses that may be used to fulfill these requirements. <http://www.uh.edu/academics/corecurriculum/index.html>

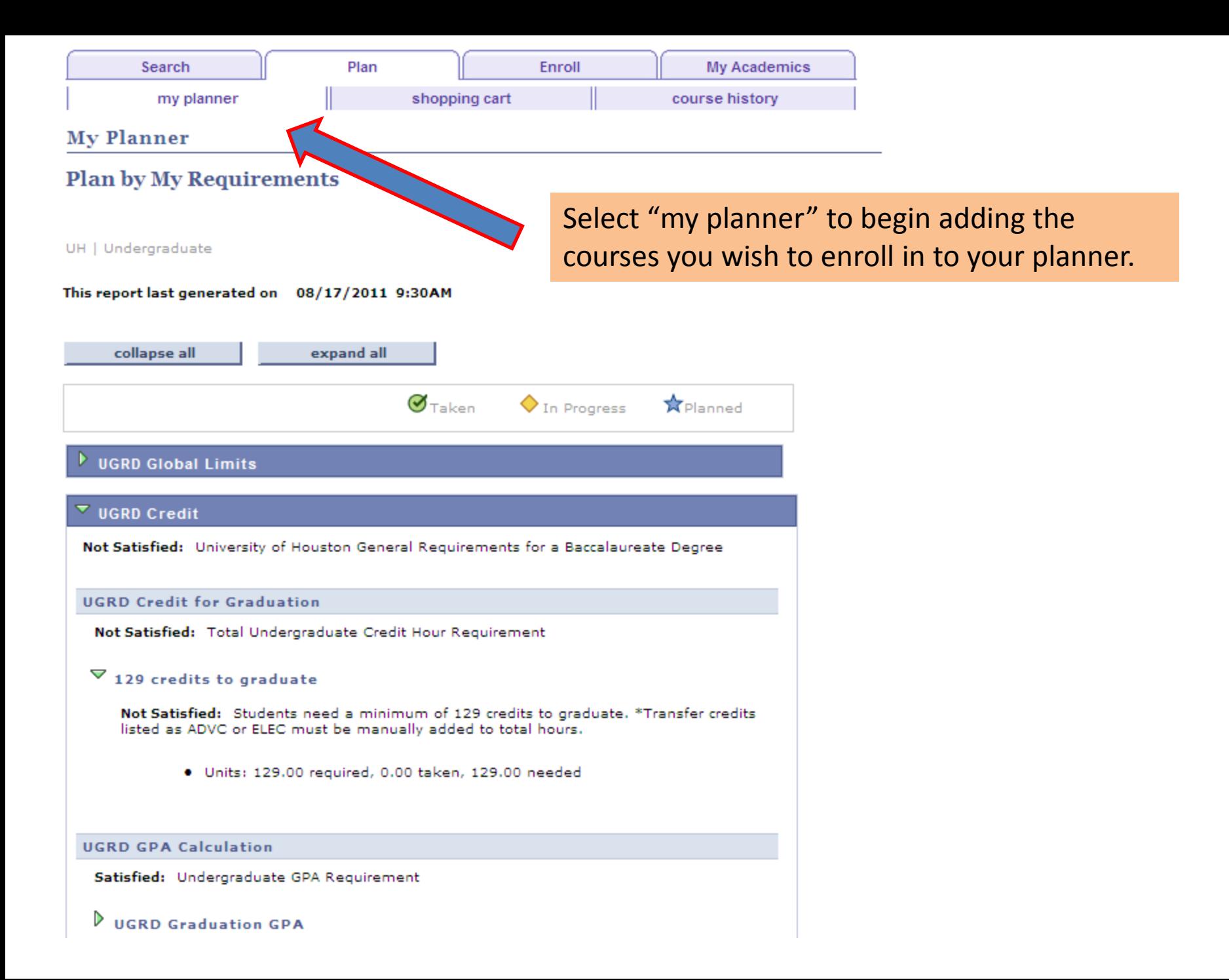

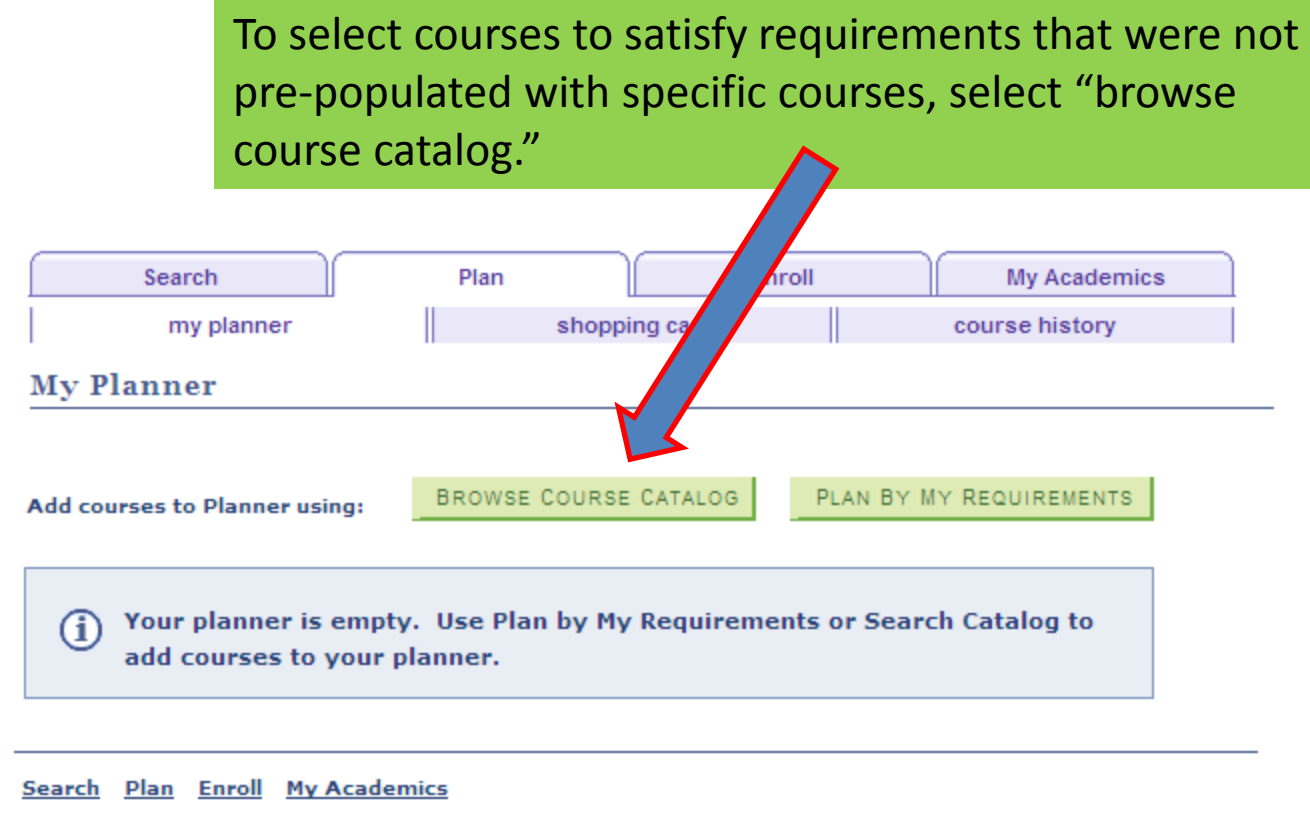

My Planner Shopping Cart Course History

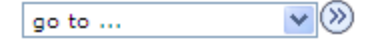

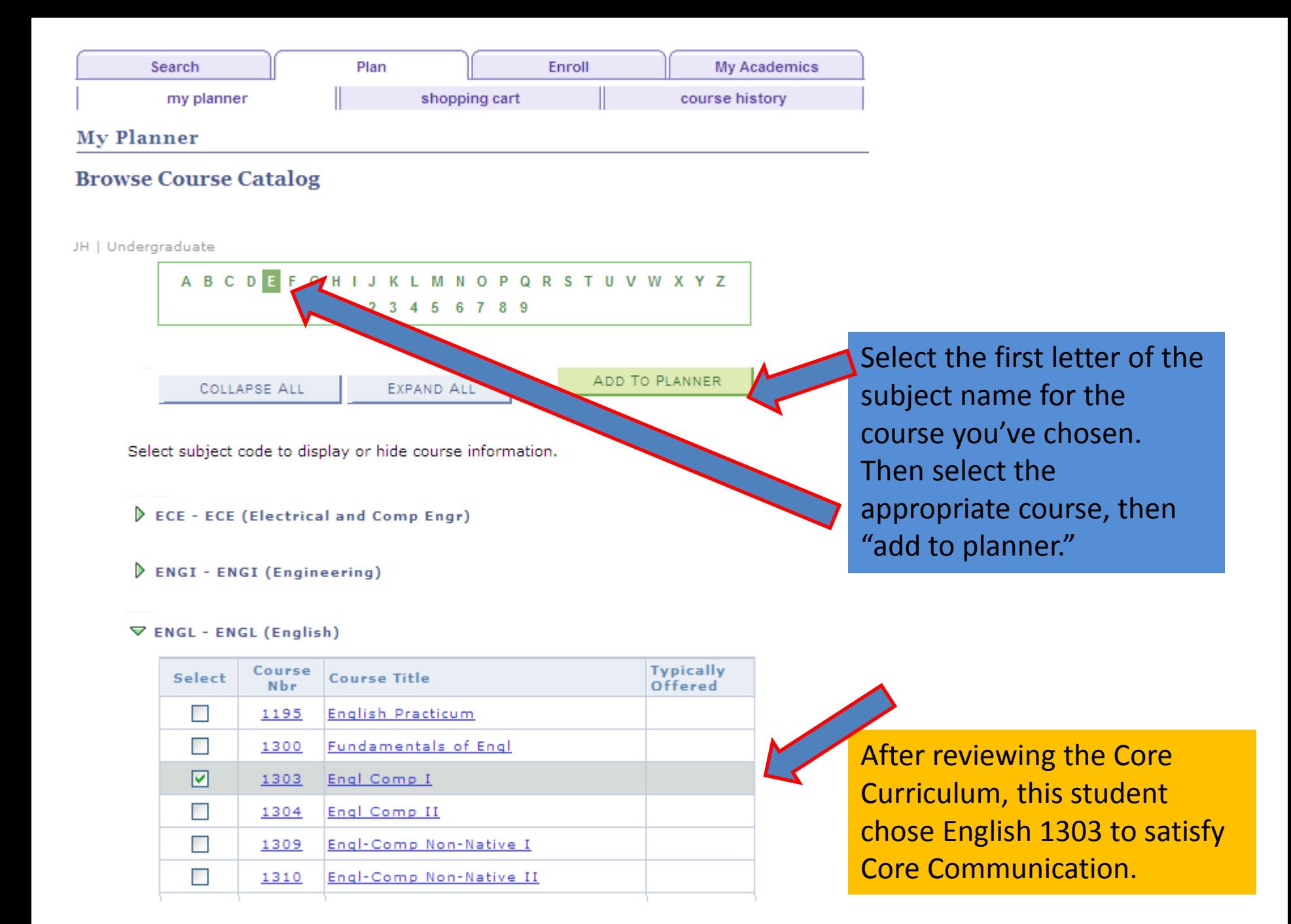

# Upon completion of adding the course to your planner, you will see confirmation.

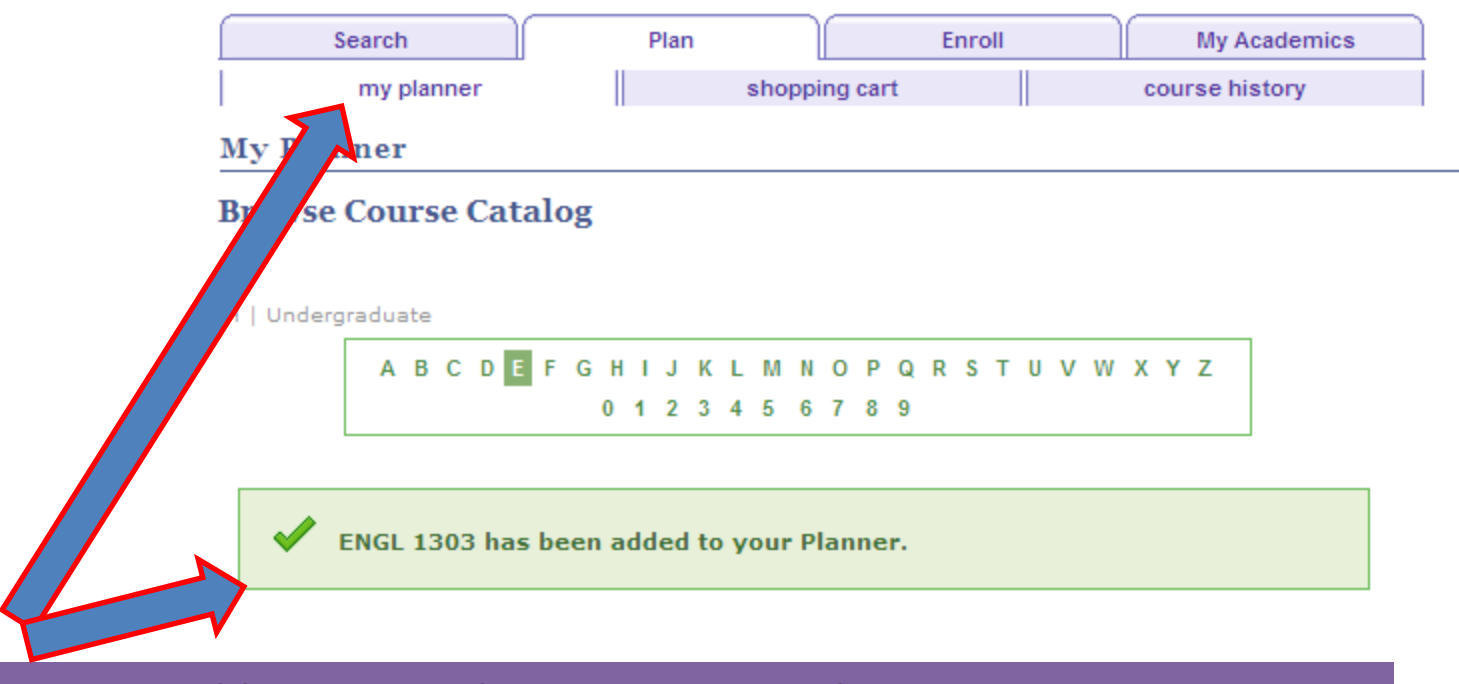

Continue adding required courses to your planner. After all selections have been made, select "my planner" to continue the process.

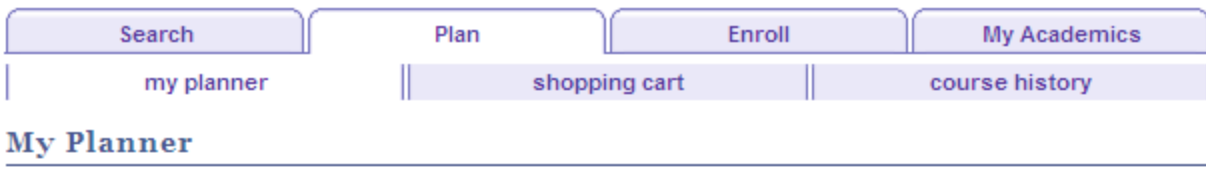

Add courses to Planner using:

BROWSE COURSE CATALOG

PLAN BY MY REQUIREMENTS

×

**Fall 2011** Summer 2011 move

**Delete all courses in Planner:** 

**DELETE ALL** 

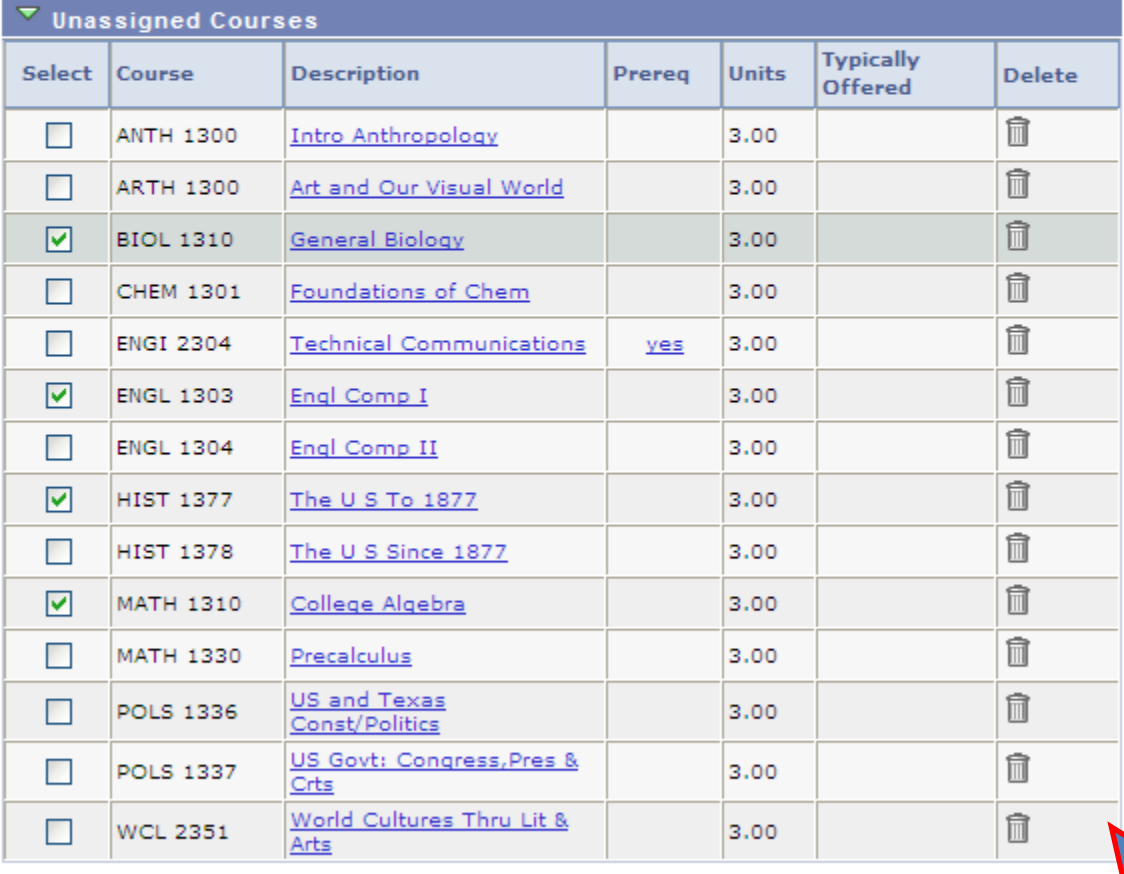

To organize your Planner, choose the desired courses and select the Term in which you wish to attend the courses from the drop box. Then select "move."

Move selected courses to Term

BIOL 1310, ENGL 1303, HIST 1377, MATH 1310 have been moved to Fall 2011.

#### **Unassigned Courses** ▽

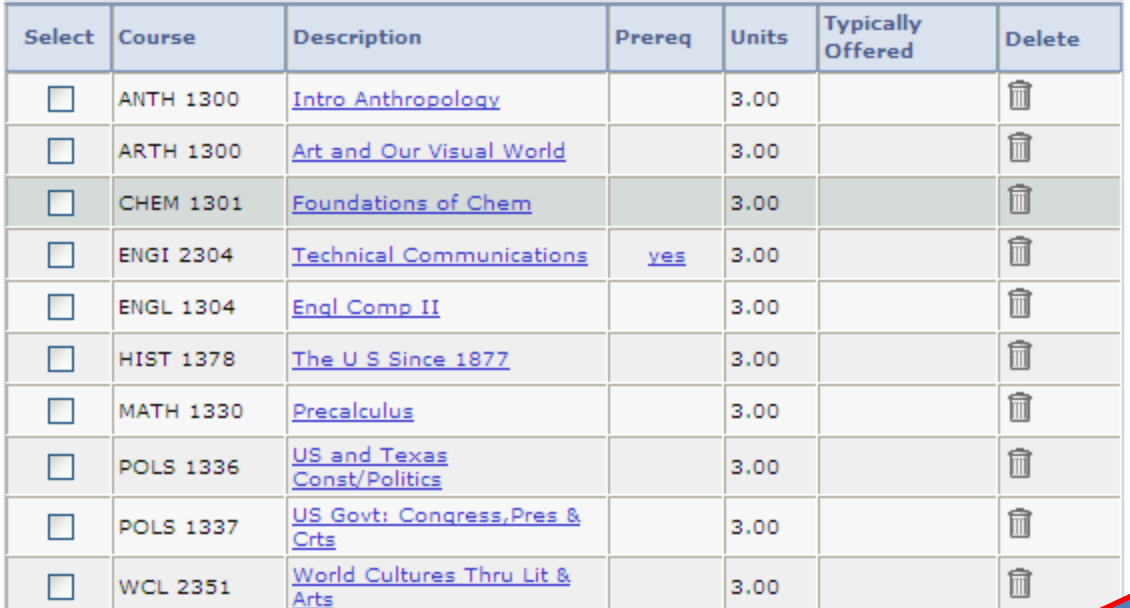

After moving courses to the term selected, confirmation will be received.

To continue the process for the selected term, click on the link for the desired course.

Move selected courses to Term

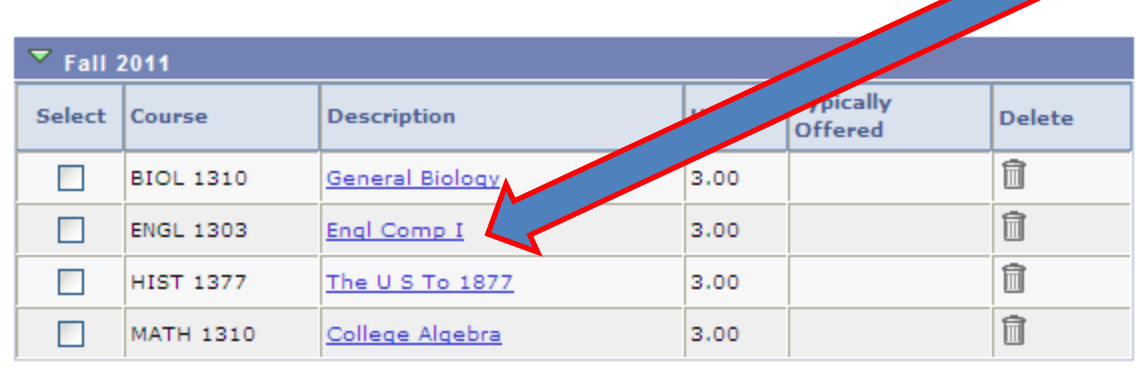

Move selected courses to Term

 $\checkmark$ move

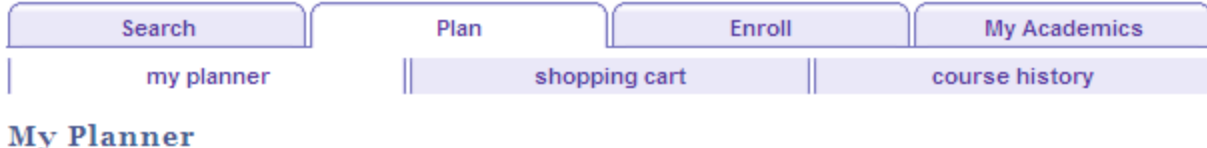

### **Course Detail**

#### Return to My Planner

### ENGL 1303 - Engl Comp I

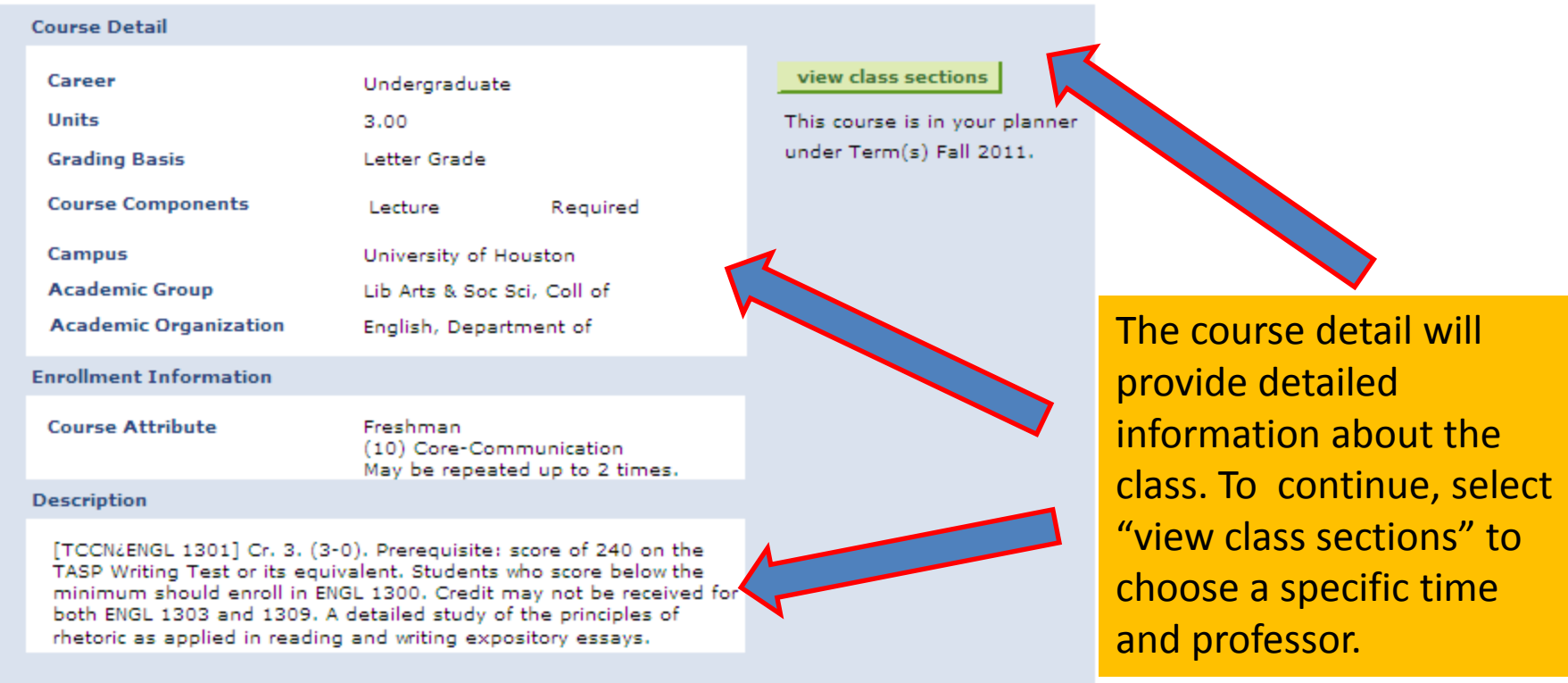

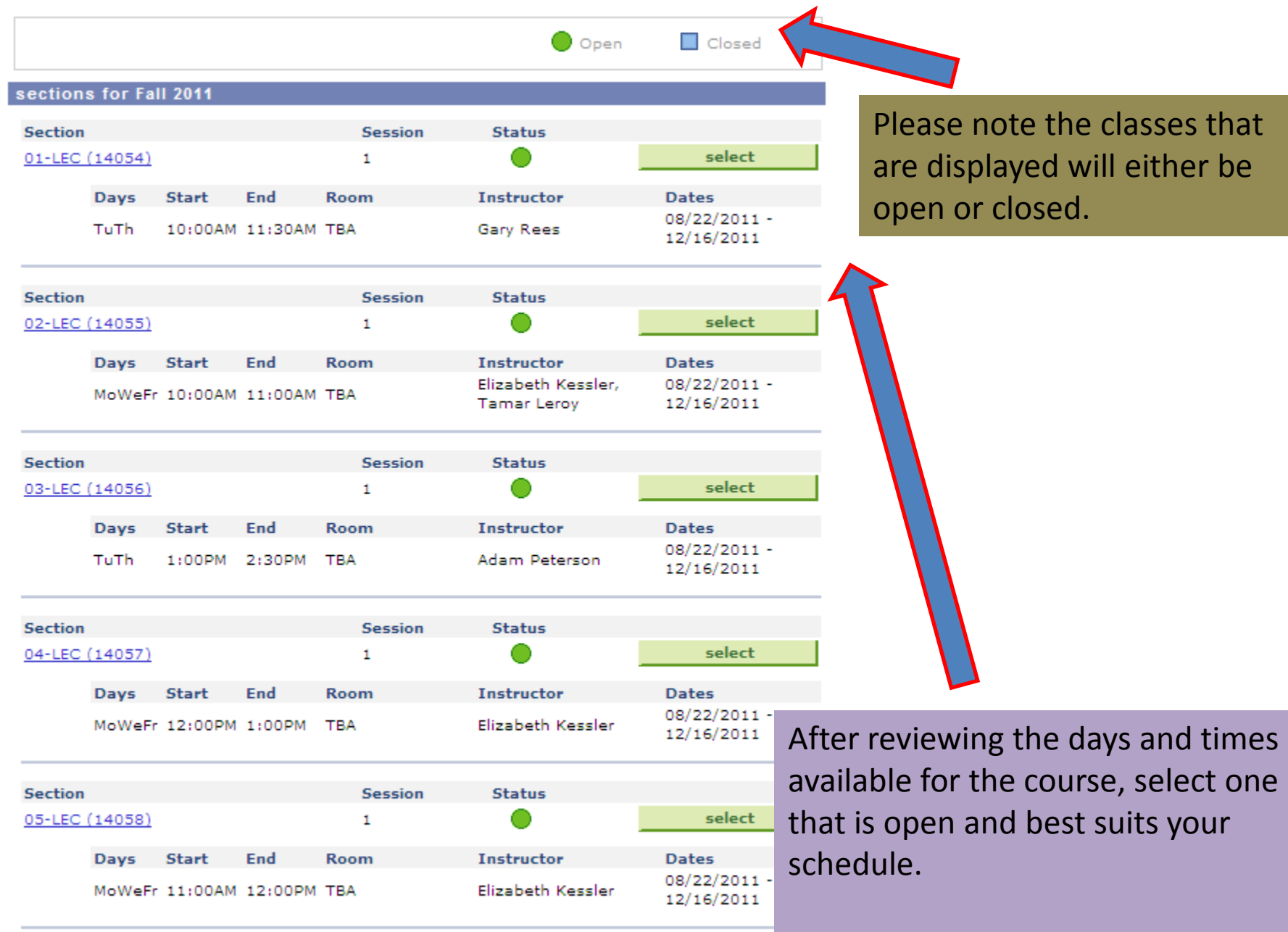

View All  $\blacksquare$  1-5 of 86  $\blacksquare$  Last

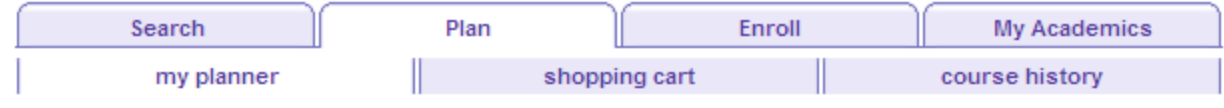

**My Planner** 

### **Add to Shopping Cart - Enrollment Preferences**

Fall 2011 | Undergraduate | UH

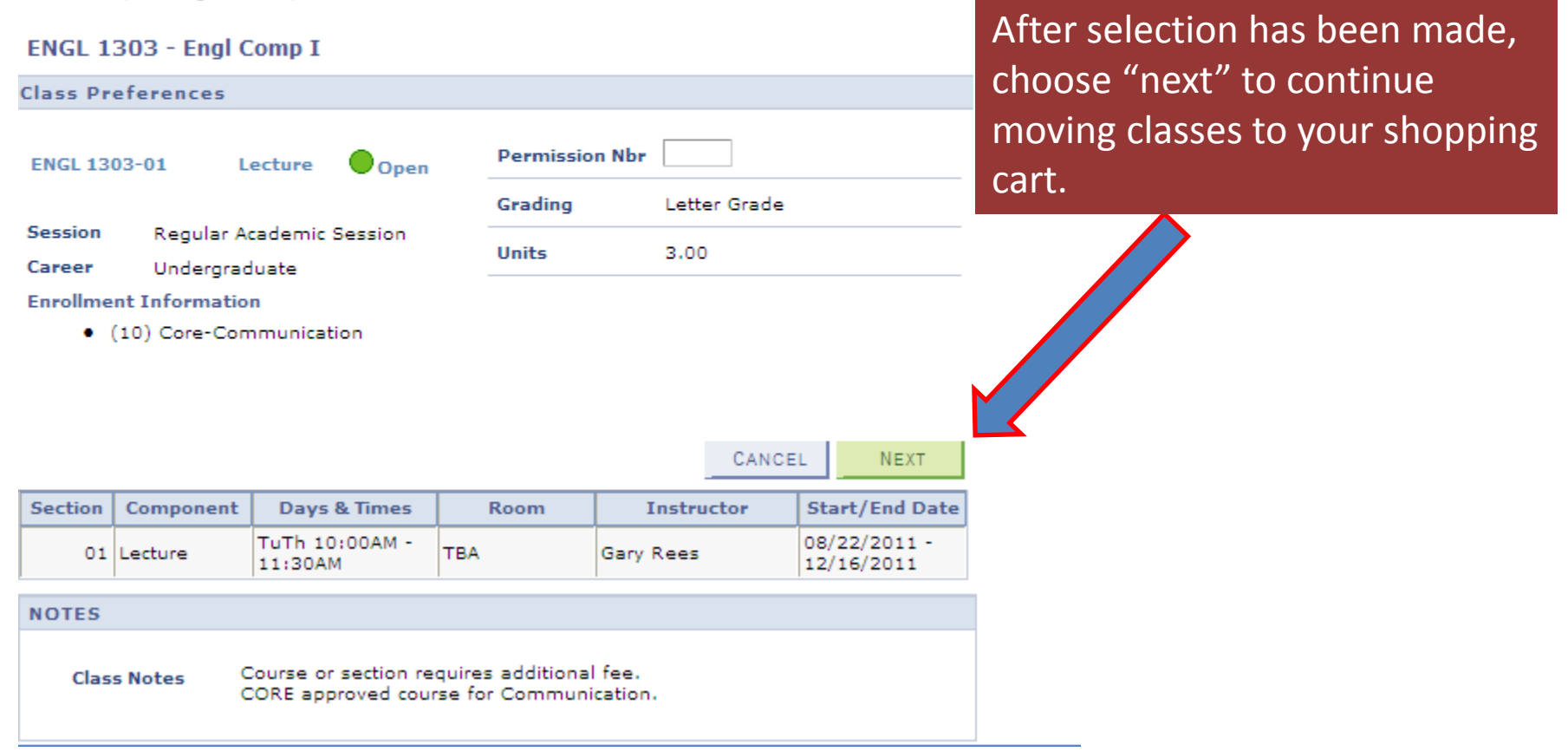

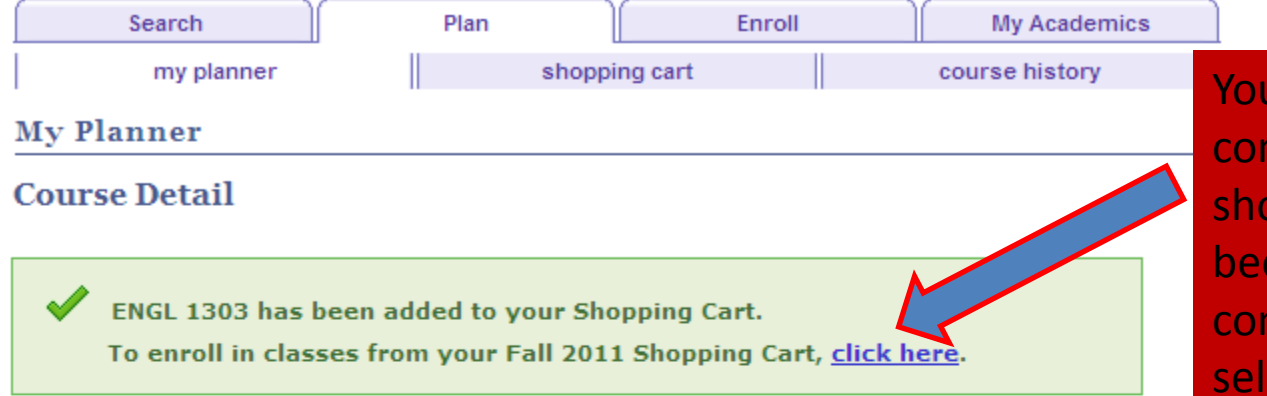

Return to My Planner

#### ENGL 1303 - Engl Comp I

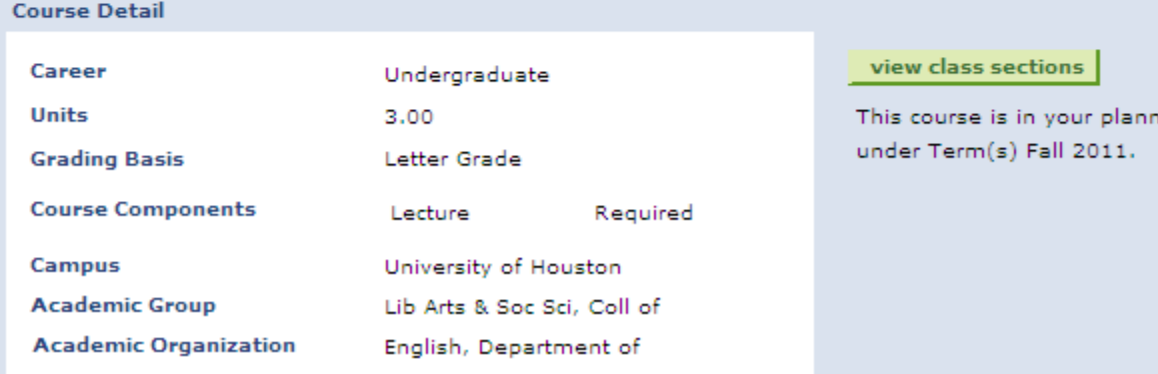

You will receive a confirmation message to show that classes have been added to the cart. To continue the process, select "click here."

# **NOTE: Enrollment is not complete at this point.**

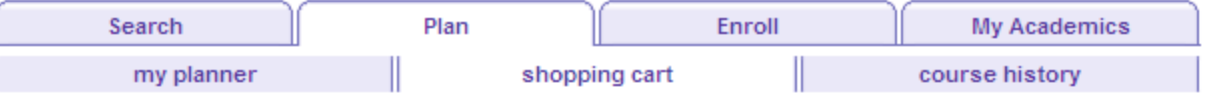

### **Shopping Cart**

# **Add Classes to Shopping Cart**

Use the Shopping Cart to temporarily save classes until it is time to enroll for this term. Click Validate to have the system check for possible conflicts prior to enrolling.

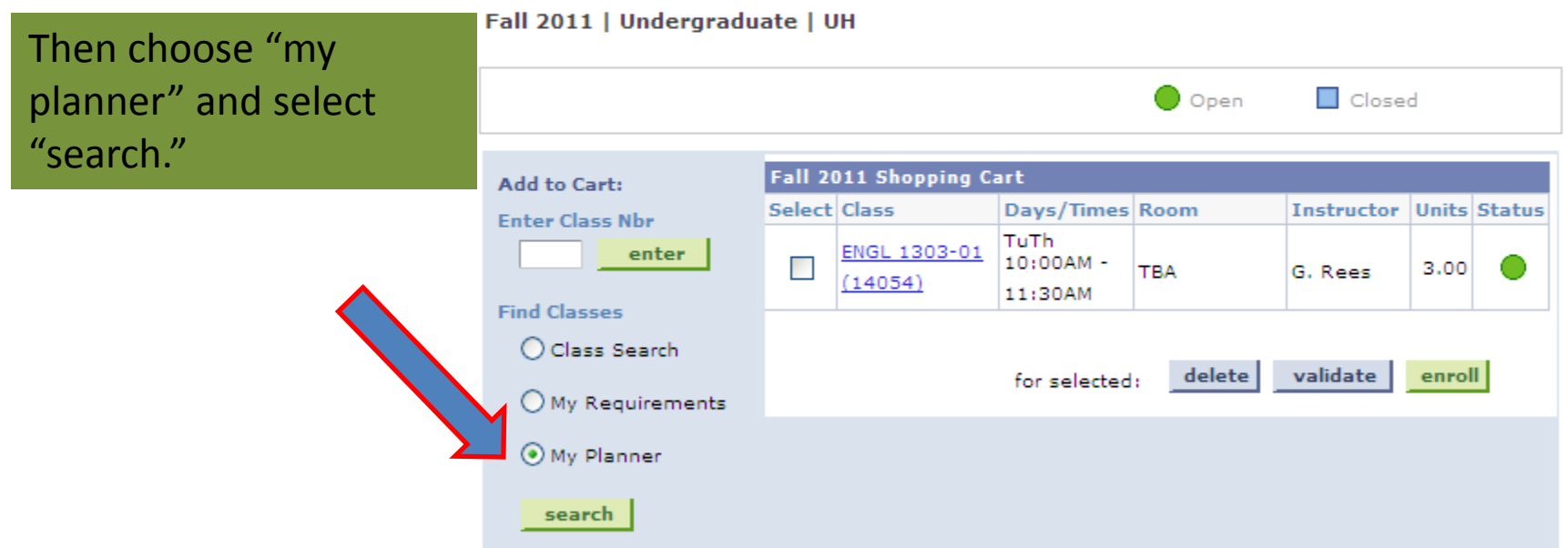

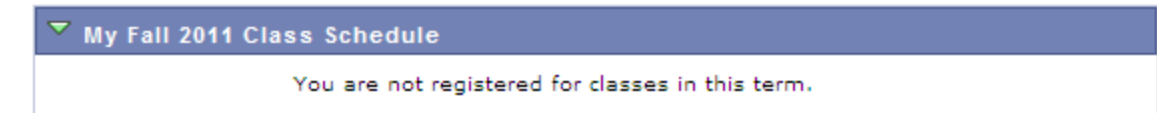

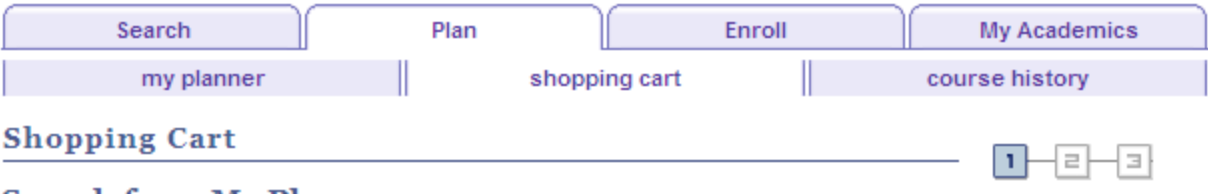

### **Search from My Planner**

Fall 2011 | Undergraduate | UH

Choose "select" to continue adding classes for the designated term.

#### Return to Add Classes to Shopping Cart

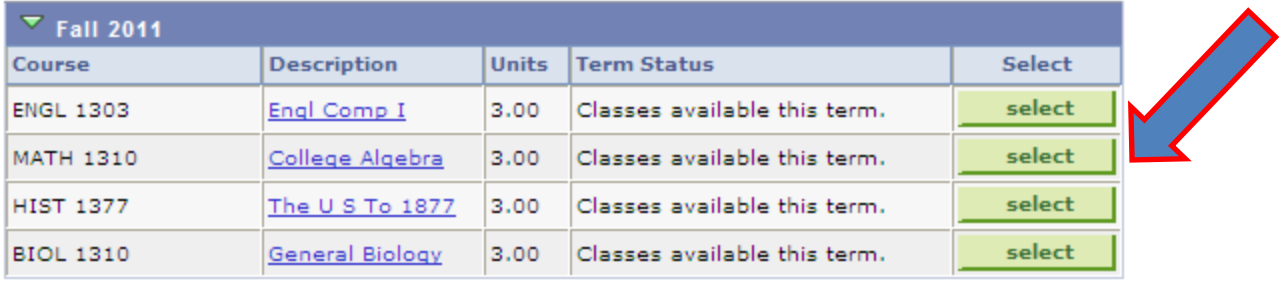

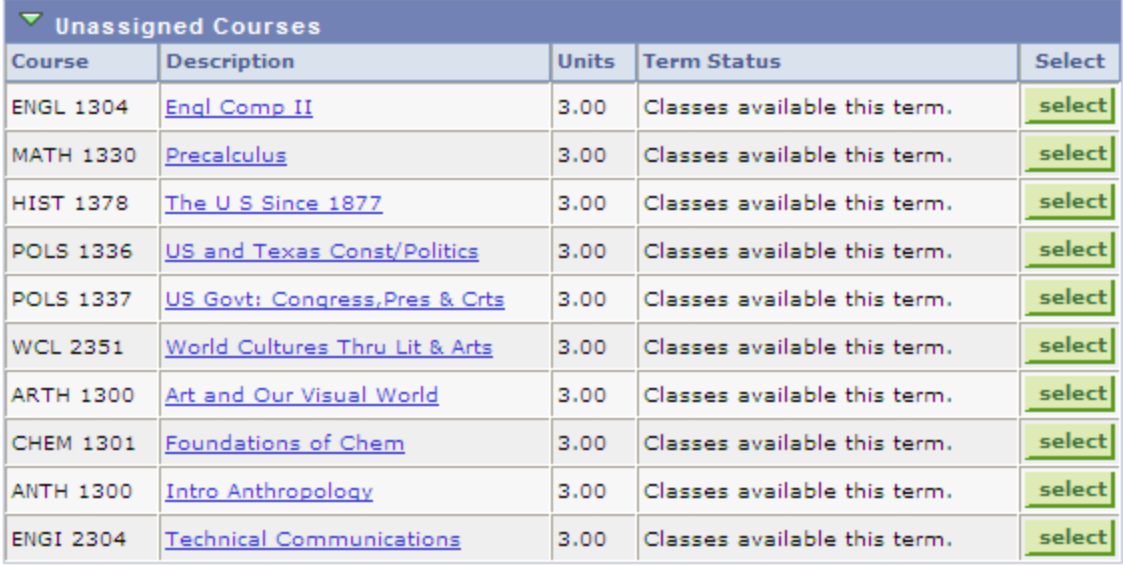

# Fall 2011 | Undergraduate | UH

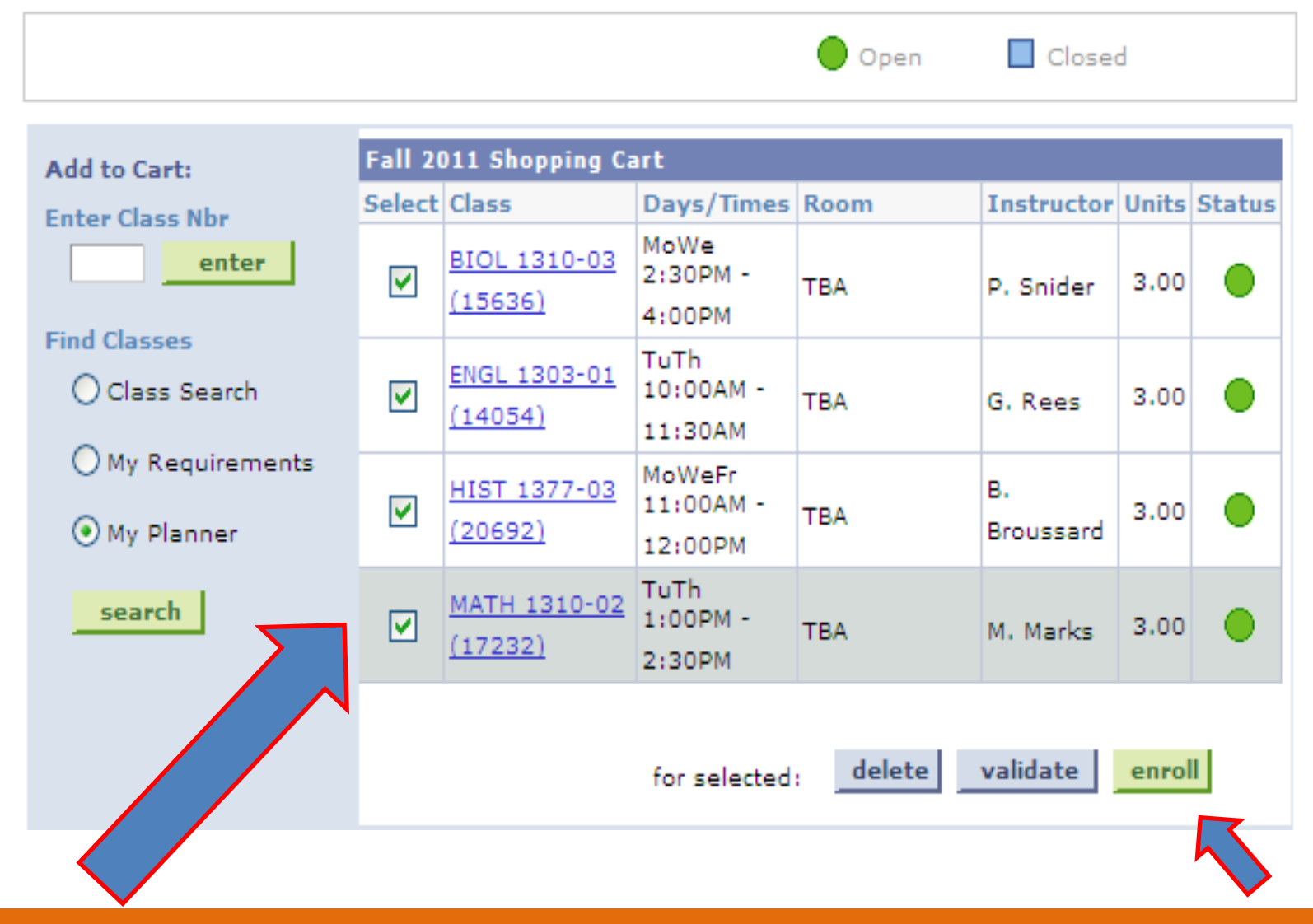

After selecting all courses for the term, your shopping cart will be similar to the above cart. Select all courses and choose "enroll" to continue.

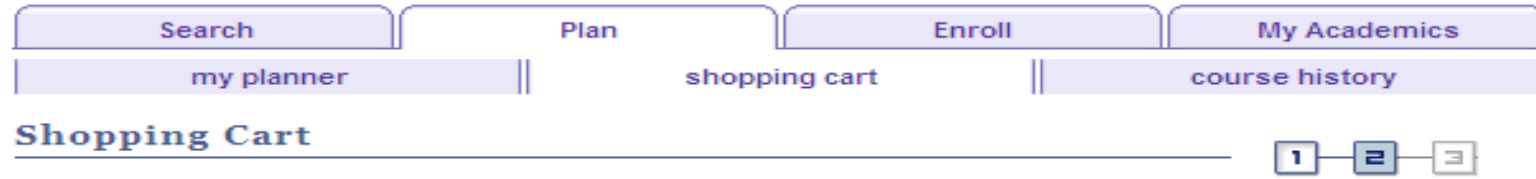

### 2. Confirm classes

Click Finish Enrolling to process your request for the classes listed below. To exit without adding these classes, click Cancel.

Fall 2011 | Undergraduate | UH

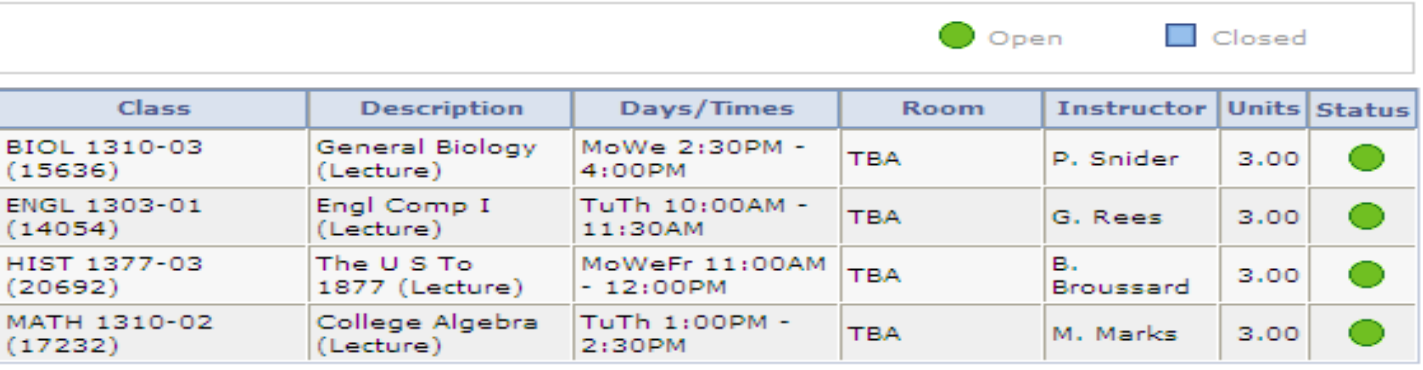

CANCEL

PREVIOUS FINISH ENROLLING

To complete the process, select "finish enrolling."

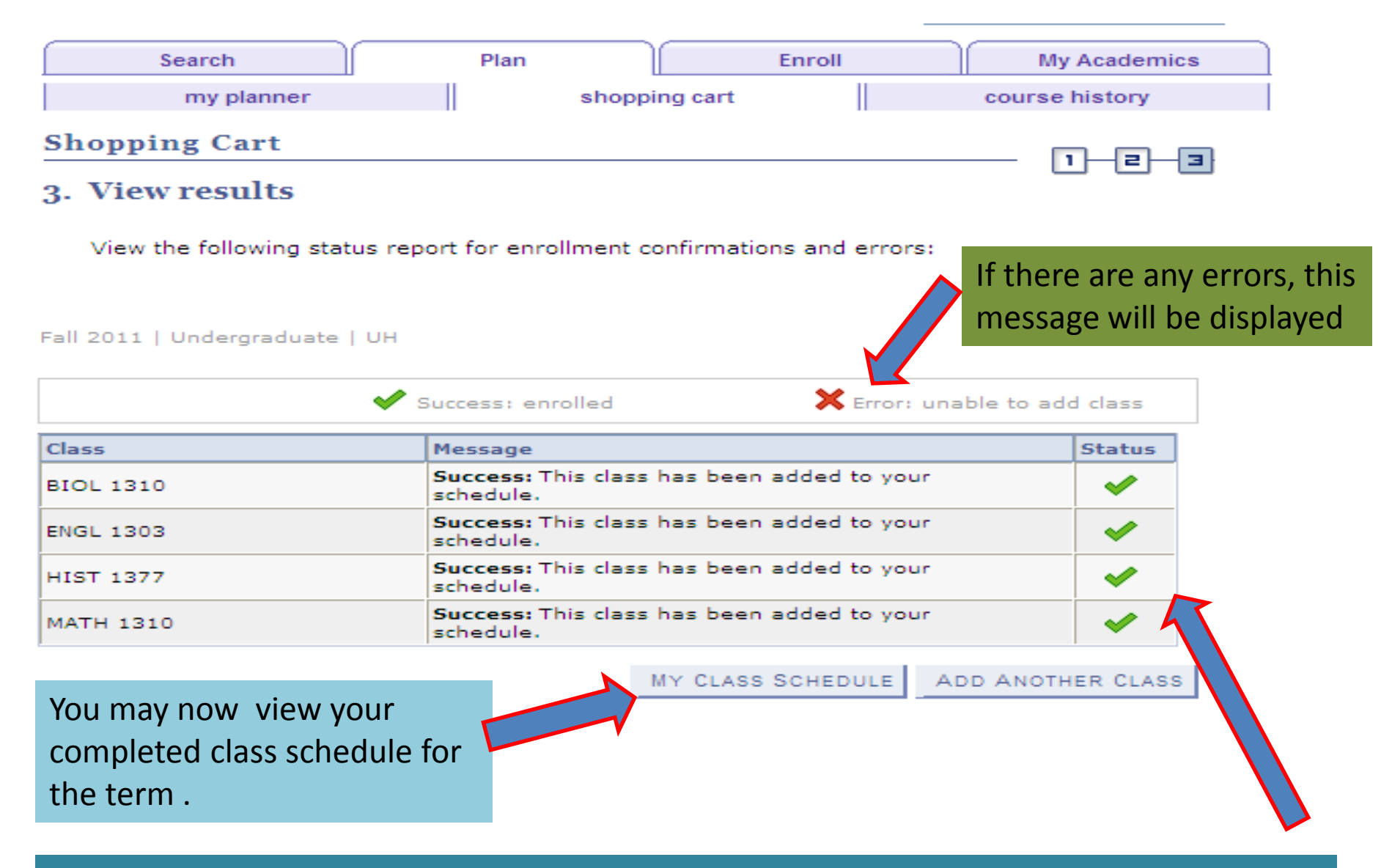

Upon successful completion of enrollment, the above messages will be displayed adjacent to courses selected.

#### Fall 2011 | Undergraduate | UH

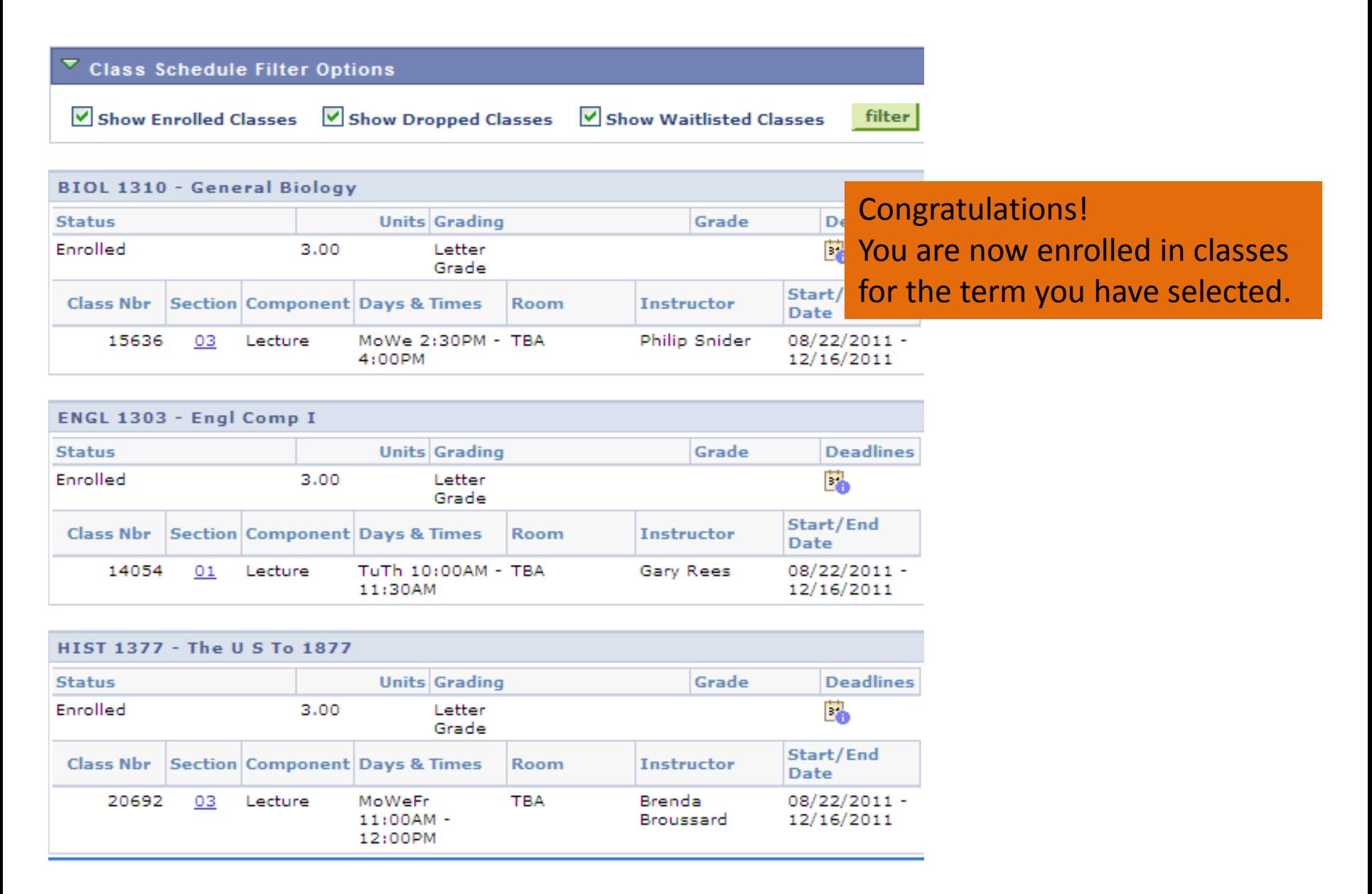